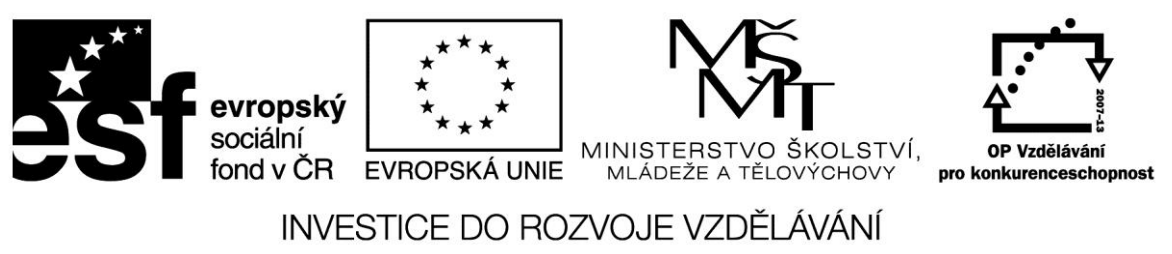

**Projekt: 1.5, Registrační číslo: CZ.1.07/1.5.00/34.0304**

# **Logický datový typ**

Booleovský datový typ může nabývat pouze dvou hodnot – pravda/nepravda neboli *TRUE/FALSE*. Hodnoty tohoto typu především udávají, zda nastala nebo nenastala určitá situace, volba, stav apod.

Logické výrazy můžeme konstruovat pomocí relačních operátorů a pomocí logických operátorů. Při použití AND, OR nebo XOR dáváme jednotlivé relace do závorek, aby nedošlo k chybnému pořadí vyhodnocování .

## Příklad

Vyhodnoťte logické výrazy:

- 1. True AND False
- 2. True OR False
- 3. False AND (False OR True)
- 4. (False AND False) OR True
- 5. NOT ( NOT(True) OR NOT (False)
- 6. False AND ( $(2 \ge 0)$  OR ( $2 \le -3$ ))
- 7.  $3 > 5 \leq (7 \leq 3)$

## Příklad

Převeďte do Object Pascalu výrazy:

- 1. A je větší nebo rovno 7
- 2. barva je červená, modrá nebo bílá
- 3. I je větší než 6 nebo menší než –2
- 4. x není 0

V Delphi má většina komponent také vlastnosti, které lze vyjádřit booleovskými hodnotami. Jedna ze základních komponent Label má např. vlastnost *Visible*. Je-li tato vlastnost nastavena na hodnotu *False*, není komponenta vidět; nastavení na *True* ji zviditelní.

Vezměme jednoduchý příklad, kde na formuláři jsou umístěny komponenty *Label* a *Button*. Ve fázi návrhu grafického rozhraní nastavíme v *Object Inspectoru* komponentě *Label1* vlastnost *Visible* na hodnotu *False*. To lze provést výběrem z rozvinovacího menu nebo dvojím kliknutím na hodnotě vlastnosti. Po spuštění nebude vidět nápis *Label1*, který je defaultně uložen v titulku komponenty *Label*. Do události *OnClick* tlačítka napíšeme řádek, kterým přiřadíme vlastnosti *Visible* komponenty *Label1* hodnotu *True*: Label1.Visible := True;

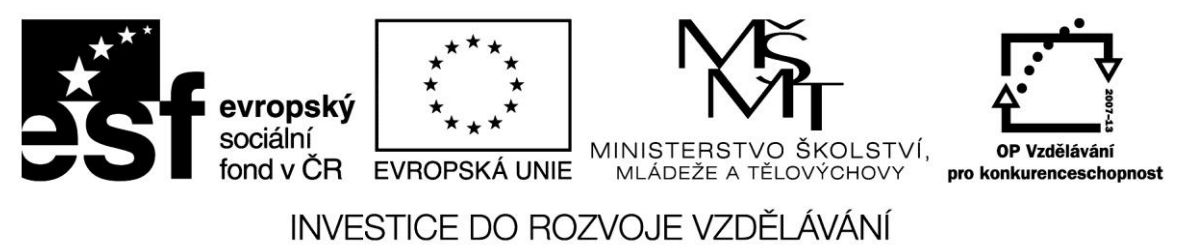

**Projekt: 1.5, Registrační číslo: CZ.1.07/1.5.00/34.0304**

Po spuštění programu a stisknutí tlačítka se komponenta Label1 zobrazí. Pomocí podmíněného příkazu můžeme tlačítko změnit na přepínač Viditelný/Neviditelný. Podobně můžeme pomocí tlačítka měnit přístupnost editačního pole.

Na tomto příkladu si zároveň ověříte, že vlastnosti komponent nastavujete ve fázi návrhu a při běhu programu je můžete měnit. To se přirozeně týká nejen booleovských hodnot, ale i dalších jako jsou rozměry, pozice, barvy apod.

Příklad

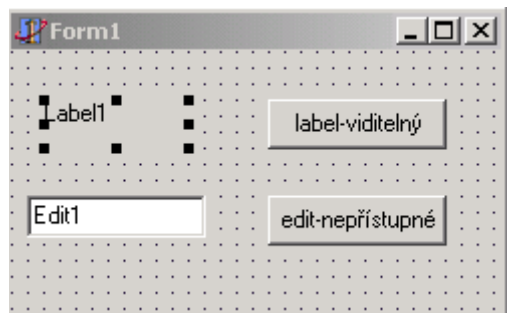

*procedure TForm1.Button1Click(Sender: TObject);*

*begin*

 *edit1.enabled := false;*

*end;*

#### *procedure TForm1.Button2Click(Sender: TObject);*

#### **begin**

 *if label1.visible = false then label1.visible := true else label1.visible := false;*

 *end;*

*end.*

### **Zdroje:**

BINZINGER, Thomas. *Naučte se programovat v Delphi. Podrobný průvodce začínajícího uživatele*. 1. vyd. Praha: Grada, 1998, 342 s. ISBN 80-716-9685-4.

BORLAND INTERNATIONAL, Inc. *Borland Delphi 3 for Windows 95 and Windows NT: User's Guide*. Borland International, Inc., 1997.

INPRISE CORPORATION. Borland Delphi Standard 5.0 [software]. [přístup 30.12.2012]. Dostupné z: [http://www.borland.com.](http://www.borland.com/) Požadavky na systém: Pentium 90 or faster (Pentium 166

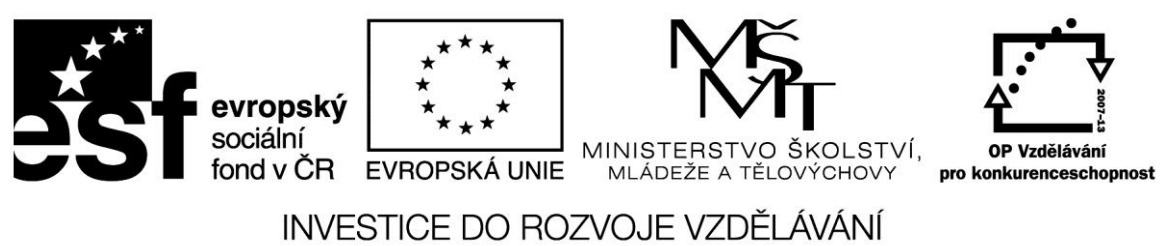

**Projekt: 1.5, Registrační číslo: CZ.1.07/1.5.00/34.0304**

recommended) Microsoft Windows 95, 98, or NT 4.0 with Service Pack 3 or later,32 MB RAM (64 MB recommended), 55 MB for compact installation; 120 MB for full installation

PÍSEK, Slavoj. *Začínáme programovat v Delphi: podrobný průvodce začínajícího uživatele*. 1. vyd. Praha: Grada, 2000, 303 s. ISBN 80-247-9008-4.